### МІНІСТЕРСТВО ОСВІТИ І НАУКИ УКРАЇНИ ДЕРЖАВНИЙ ВИЩИЙ НАВЧАЛЬНИЙ ЗАКЛАД «ДОНЕЦЬКИЙ НАЦІОНАЛЬНИЙ ТЕХНІЧНИЙ УНІВЕРСИТЕТ» АВТОМОБІЛЬНО-ДОРОЖНІЙ ІНСТИТУТ

«ЗАТВЕРДЖУЮ»:

Декан факультету «Автомобільні дороги»

\_\_\_\_\_\_\_\_\_\_\_\_\_\_\_\_ В.В. Пархоменко  $\gg$  2014 р.

**НАВЧАЛЬНО-МЕТОДИЧНА КАРТА ДИСЦИПЛІНИ**

Інженерна та комп'ютерна графіка

(назва дисципліни)

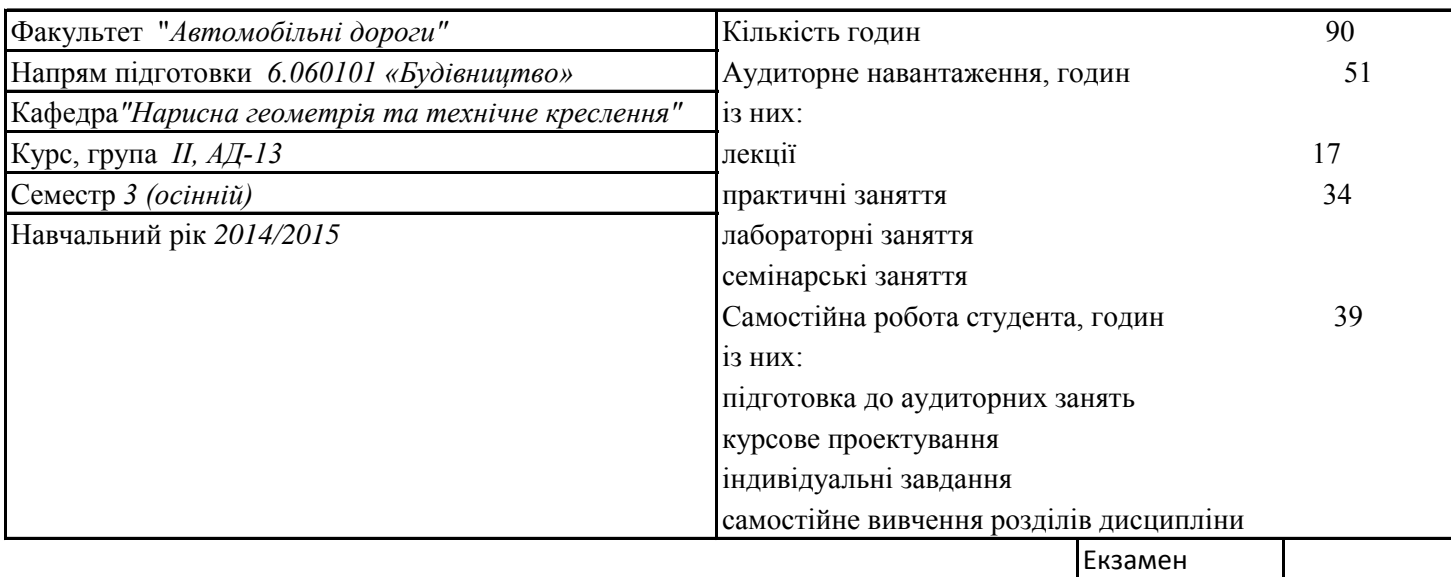

Залік диф. залік

#### **ГРАФІК**

#### **навчальних занять і самостійної роботи студентів**

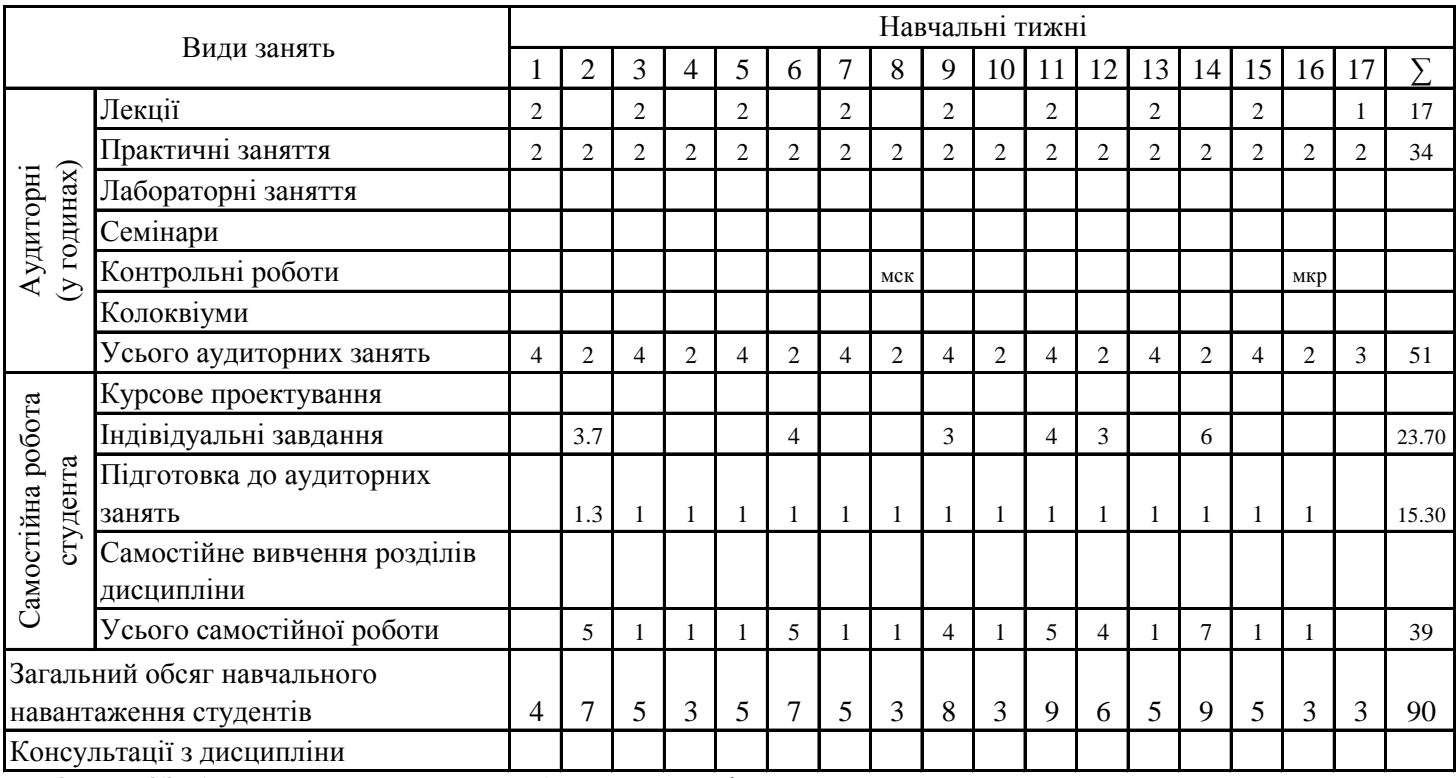

УМОВНІ ПОЗНАЧЕННЯ: кр – контрольна робота, кл – колоквіум, ко – контрольне опитування,

мск – міжсесійний контроль, мкр – модульна контрольна робота.

Затверджено на засіданні кафедри «10» \_\_\_\_\_06\_\_\_\_\_2014р. Протокол № 10

# **Прізвища викладачів, які проводять заняття**

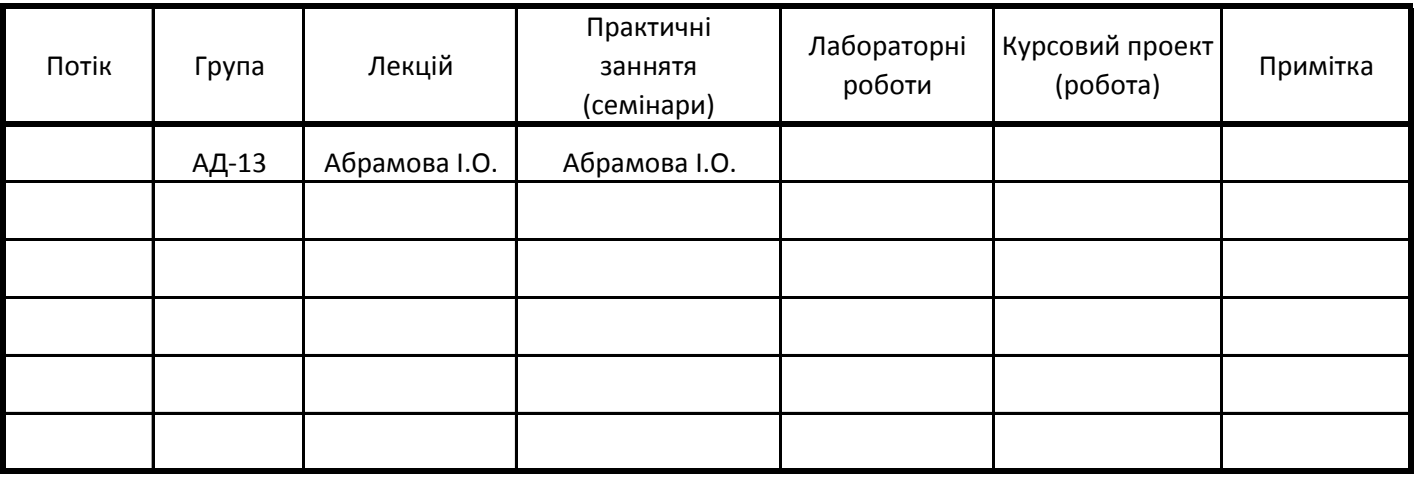

## **Перелік рекомендованої літератури:**

1. Методичні вказівки з дисципліни "Технічне креслення". Тема: "Проставляння розмірів

на рисунках" (6/30)

2. Ванін Володимир Володимирович Комп'ютерна інженерна графіка в середовищі

AutoCAD Навч. посібник / В.В. ванін, В.В. Перевертун, Т.М. Надкернична.- К.: Каравела,

2008.- 336 с.

ПРИМІТКА: Навчально-методична карта дисципліни в 2-х примірниках і подається у відповідальний деканат: на осінній семестр – не пізніше 15 червня, на весняний семестр – не пізніше 15 грудня.

Викладач **\_\_\_\_\_\_\_\_\_\_\_\_\_\_\_\_\_\_\_\_\_** Абрамова І.О.

Завідувач кафедри  $Cyx$ ой С.В.

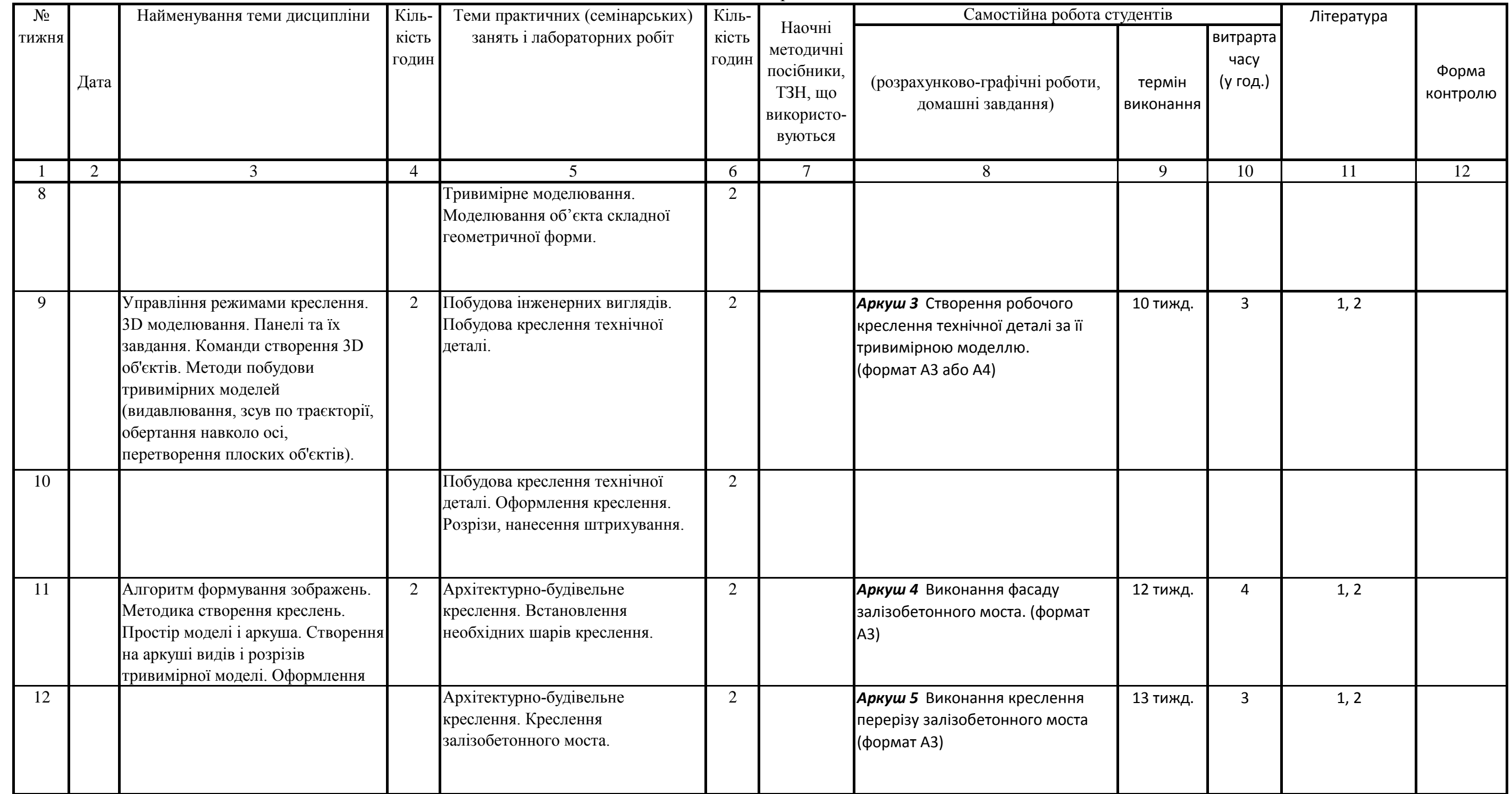

Навчально-методична карта дисципліна

| $N_2$           | Дата | Найменування теми дисципліни                                                                                                    | $\rm Ki\pi\mbox{\scriptsize b}$ - | Теми практичних (семінарських)                                                                                                    | Кіль-          |                                                                       | Самостійна робота студентів                                         |                     |                              | Література  |                   |
|-----------------|------|----------------------------------------------------------------------------------------------------|-----------------------------------|----------------------------------------------------------------------------------------------------|----------------|-----------------------------------------------------------------------|---------------------------------------------------------------------|---------------------|------------------------------|-------------|-------------------|
| <b>RHЖNT</b>    |      |                                                                                                    | кість<br>годин                    | занять і лабораторних робіт                                                                                                    | кість<br>годин | Наочні<br>методичні<br>посібники,<br>ТЗН, що<br>використо-<br>вуються | (розрахунково-графічні роботи,<br>домашні завдання)                 | термін<br>виконання | витрарта<br>часу<br>(у год.) |             | Форма<br>контролю |
|                 | 2    | $\mathfrak{Z}$                                                                                                    | $\mathbf{\Lambda}$                | 5                                                                                                    | 6              | $\tau$                                                                | 8                                                                   | 9                   | 10                           | 11          | 12                |
|                 |      | Модуль 1                                                                                                    |                                   |                                                                                                    |                |                                                                       |                                                                     |                     |                              |             |                   |
|                 |      | Геометричні задачі в системах<br>автоматизованого проектування.<br>Види комп'ютерної графіки.<br>Інтерфейс AutoCAD.                                                      | 2                                 | Панелі інструментів. Головне<br>меню. Панель швидкого доступу.<br>Налаштування інтерфейсу.<br>Створення креслення та його<br>збереження. Система довідок.         | $\overline{2}$ |                                                                       |                                                                     |                     |                              |             |                   |
| 2               |      |                                                                                                    |                                   | Команди керування зображенням.<br>Робота з графічними примітивами.<br>Робота з прив'язками. Нанесення<br>штриховки, тонування.                                    | $\overline{2}$ |                                                                       | Завдання 003 Аркуш 1<br>Креслення технічної деталі,<br>(формат А4). | 5 тижд.             | 3, 7                         | 1, 2        |                   |
| 3               |      | Управління зображенням на екрані<br>дисплея. Побудова геометричних<br>примітивів креслення. Способи<br>виділення об'єктів Редагування<br>зображень. Модифікація об'єктів | $\overline{2}$                    | Побудова креслення технічної<br>деталі з використанням графічних<br>примітивів.                                                                                   | $\overline{2}$ |                                                                       |                                                                     |                     |                              |             |                   |
| 4               |      |                                                                                                    |                                   | Команди редагування креслення.<br>Команди масштабування, повороту,<br>копіювання, переносу, видалення<br>та ін. використання апарату<br>об'єктної прив'язки.      | 2              |                                                                       |                                                                     |                     |                              |             |                   |
| $5\overline{)}$ |      | Шари, їх використання.                                                                                                    | 2                                 | Поняття пошарового креслення.<br>Створення і встановлення шарів,<br>кольору, типів ліній.                                                                         | $\overline{2}$ |                                                                       |                                                                     |                     |                              |             |                   |
| 6               |      |                                                                                                    |                                   | Проставляння розмірів.<br>Напівавтоматичне нанесення<br>розмірів і встановлення розмірних<br>змінних. Використання модулю<br>СПДС під час оформлення<br>креслень. | $\overline{2}$ |                                                                       | Аркуш 2 Створення тривимірної<br>моделі технічної деталі.           | 8 тижд.             | 4                            | $2^{\circ}$ |                   |
| $\overline{7}$  |      | Проставляння розмірів. Друк<br>креслень.                                                                                                    | 2                                 | Тривимірне моделювання.<br>Побудова об'єктів методами<br>видавлювання, обертання. Інші<br>види моделювання.                                                       | $\overline{2}$ |                                                                       |                                                                     |                     |                              |             |                   |

### Навчально-методична карта дисципліна

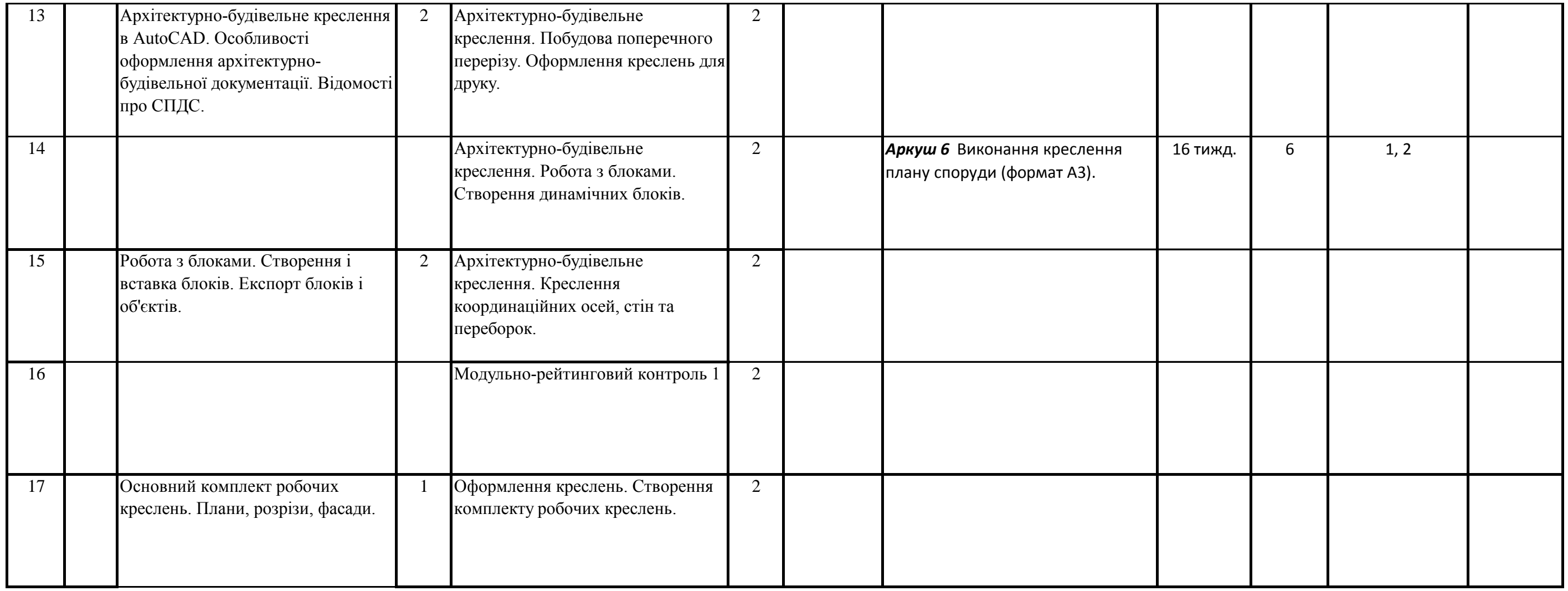